## Studijski programi - Akreditacijske odluke

Nova akreditacijska odluka unosi se nakon što je studijski program već evidentiran te je potrebno pronaći željeni studijski program te odabrati ga, čime se prikazuju evidentirani podaci o studijskom programu.

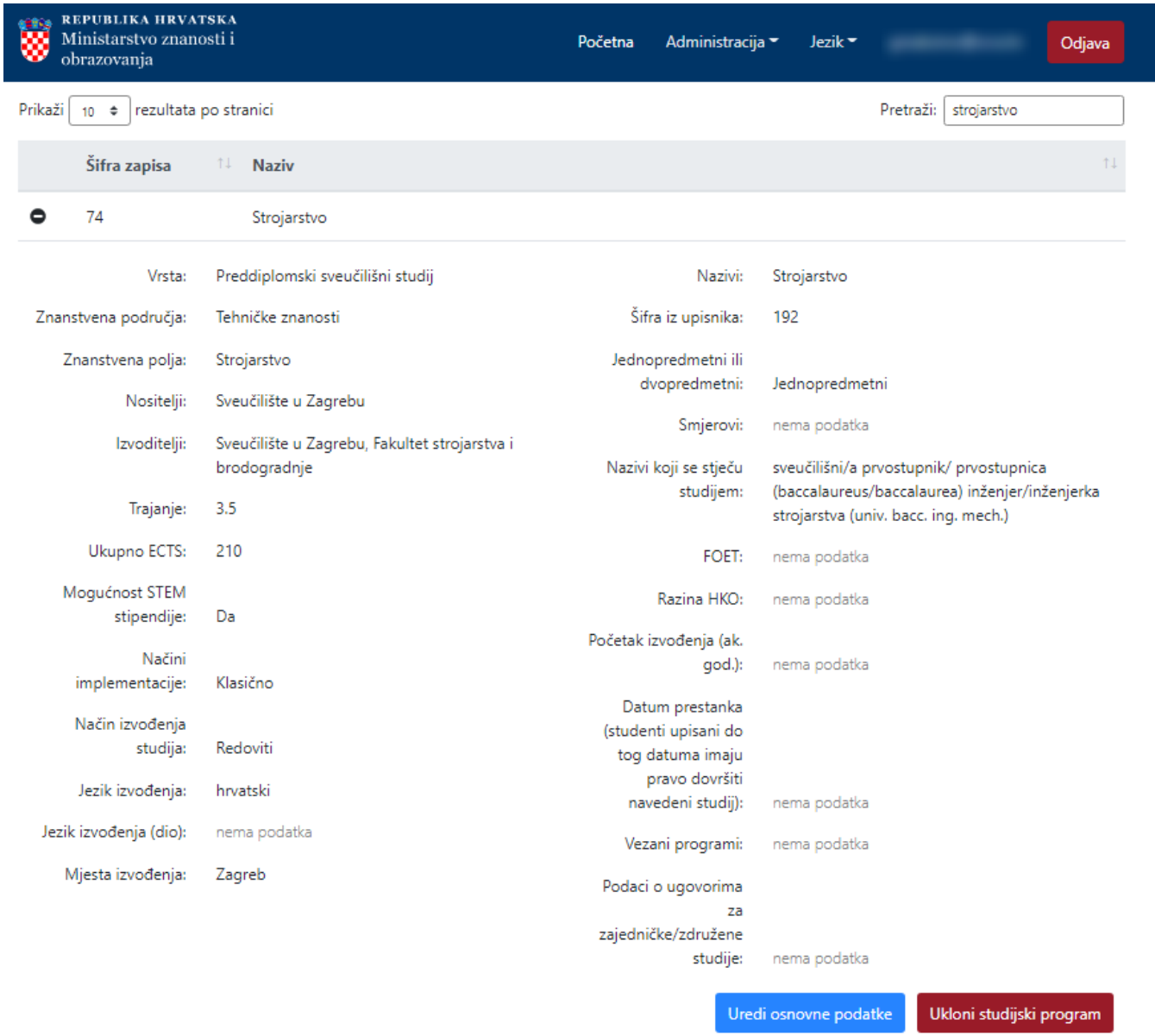

## Akreditacijske odluke

Dodaj akreditacijske odluke

Slika 1. Podaci o studijskom programu i opcija Akreditacijske odluke

Nakon prikaza unesenih podataka o studijskom programu, potrebno je odabrati opciju Dodaj akreditacijske odluke.

Odabirom opcije Dodaj akreditacijske odluke, otvara se novi prozor.

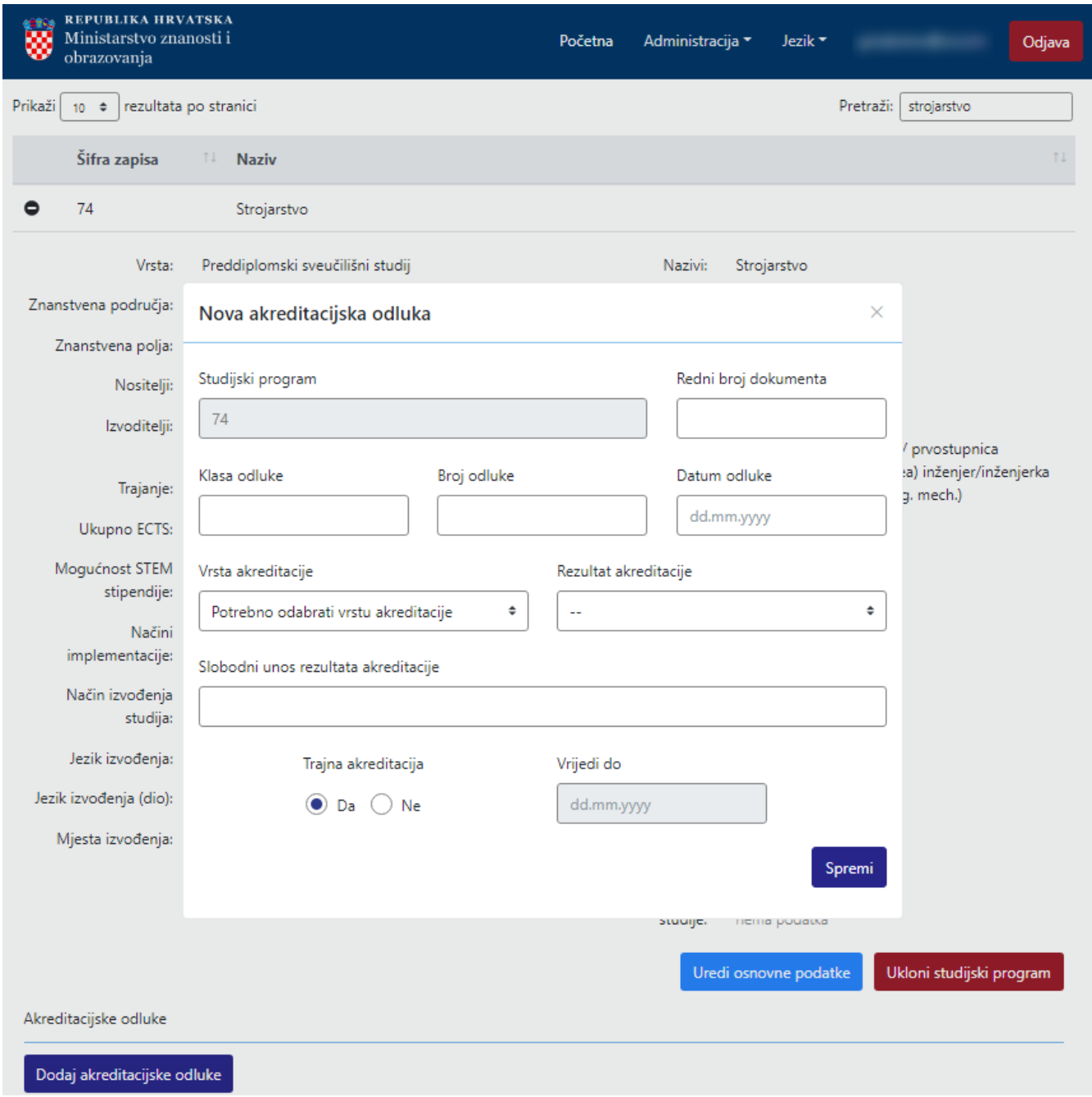

## Slika 2. Izgled ekrana prilikom unosa podataka o akreditacijskim odlukama

U prozoru je potrebno evidentirati sljedeće podatke:

Studijski program: Šifra studijskog programa na kojeg se odnosi akreditacijska odluka.

Redni broj dokumenta: redni broj dokumenta vezan uz određenu akreditacijsku odluku.

⊙ Uz jedan studijski program može biti evidentirano više različitih akreditacijskih odluka.

Klasa, broj i datum odluke: evidencija podataka o klasi, broju i datumu odluke.

Vrsta akreditacije: Odabir vrste akreditacijske odluke koja može biti:

Inicijalna akreditacija AZVO

Inicijalna akreditacija javno sveučilište

Inicijalna akreditacija neko drugo tijelo

Programska reakreditacija AZVO

Programska reakreditacija neko drugo tijelo

Institucionalna reakreditacija AZVO

Institucionalna reakreditacija neko drugo tijelo

Rezultat akreditacije: Podatak o rezultatu akreditacije, koji može biti:

Pismo očekivanja

Dopusnica

Potvrda

Uskrata dopusnice

Slobodni unos rezultata akreditacije: u slučajnu potrebe, moguće je unijeti slobodan tekst vezan uz rezultate akreditacije, ali se u tom slučaju ne unosi podatak u polje Rezultat akreditacije.

Trajna akreditacija: Da ili Ne. Ako je podatak u polju Ne, potrebno je evidentirati i datum do kojeg akreditacija vrijedi.